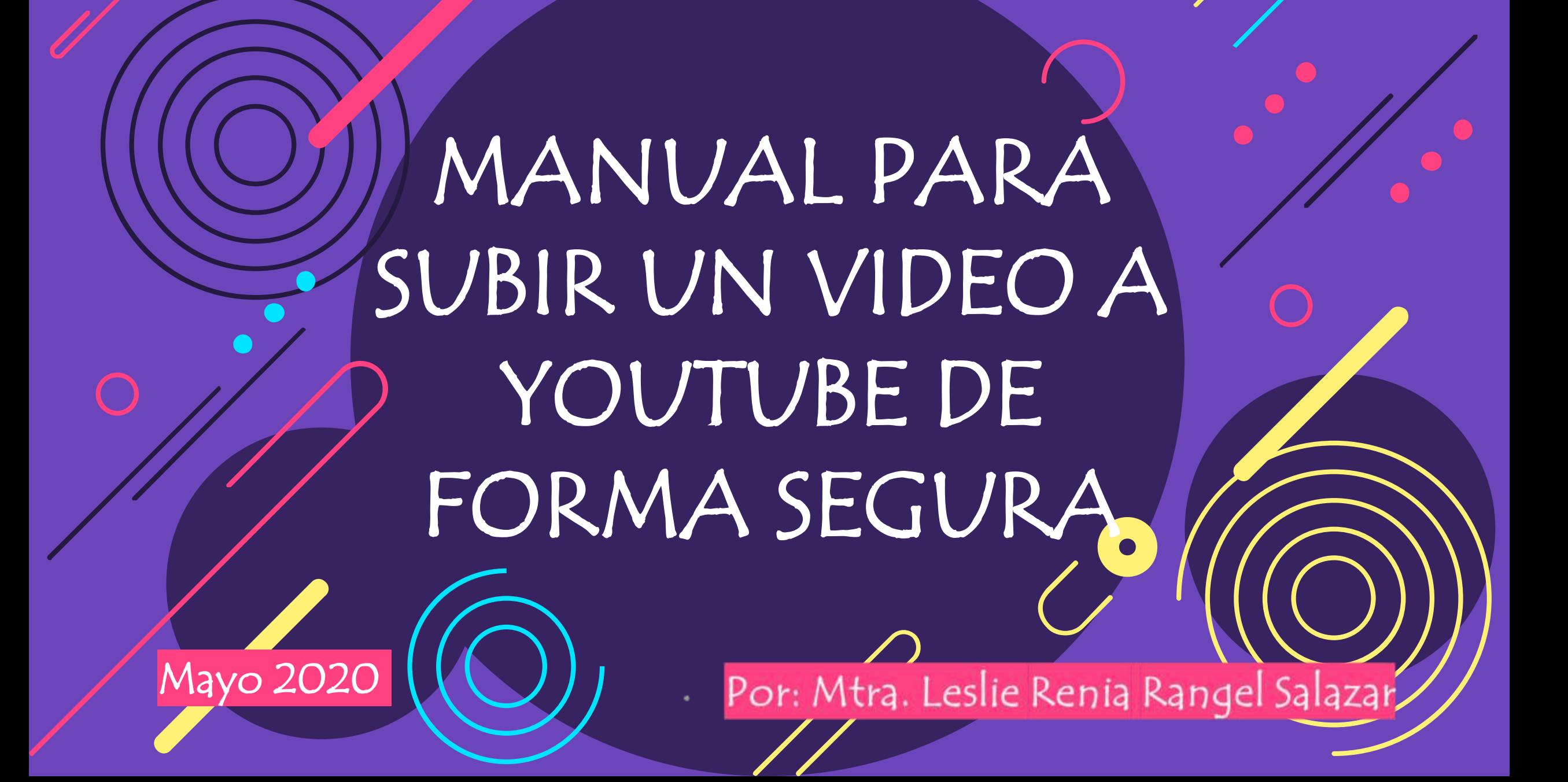

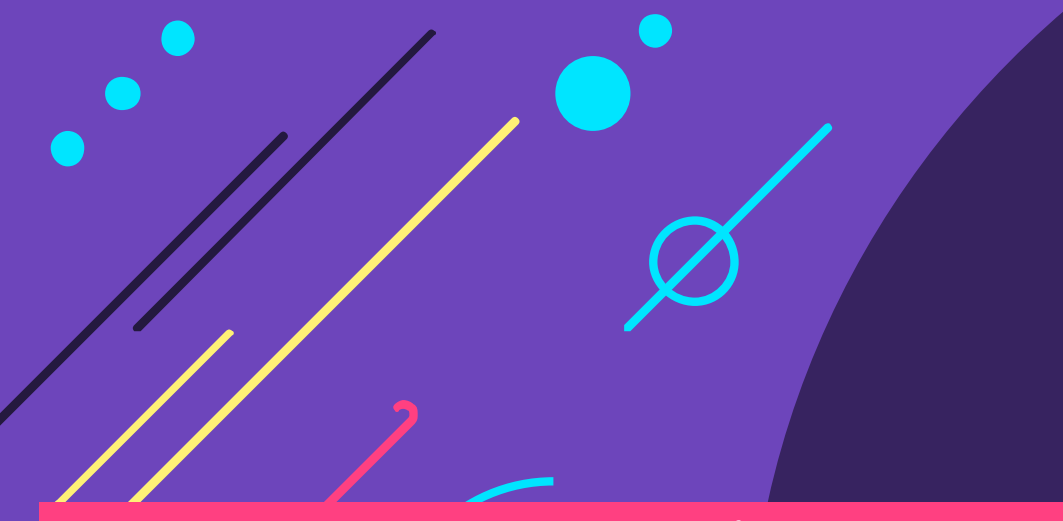

# Nuevas Habilidades

Digitales

# DIRIGIDO A:

# ALUMNOS(AS) DE NIVEL

# SECUNDARIA

ESCUELA SECUNDARIA OFC. No. 0674 "SOR JUANA INES DE LA CRUZ"

#### **1. ENTRA A TU CUENTA YOUTUBE**

• Desde el momento que tú tienes una cuenta de Gmail podrás acceder a tu propio canal de YouTube, entonces, para cargar un video en YouTube primero entra a tu navegador y escribe en la barra [www.youtube.com](http://www.youtube.com/) (cuando trabajas en una computadora) o a la aplicación de YouTube (cuando trabajas en un celular). Asegúrate de haber ingresado a tu canal, lo sabrás porque en la parte superior derecha verás tu foto de perfil. En el estadounidade en el estadounidade de perfil de perfil

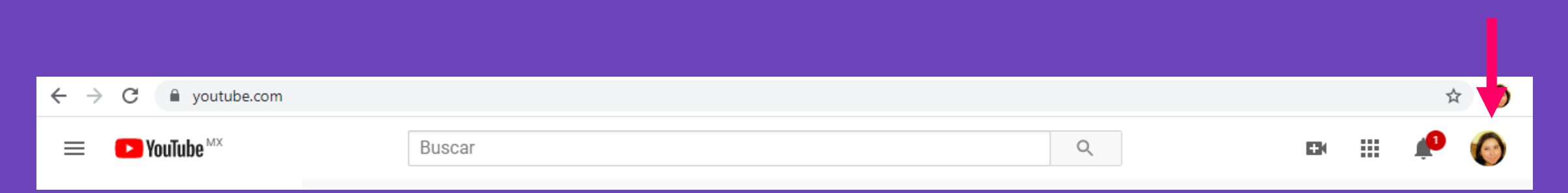

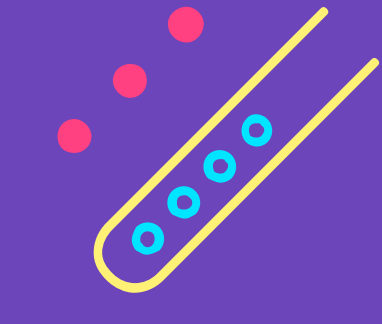

## **2. ENTRA A TUS VIDEOS**

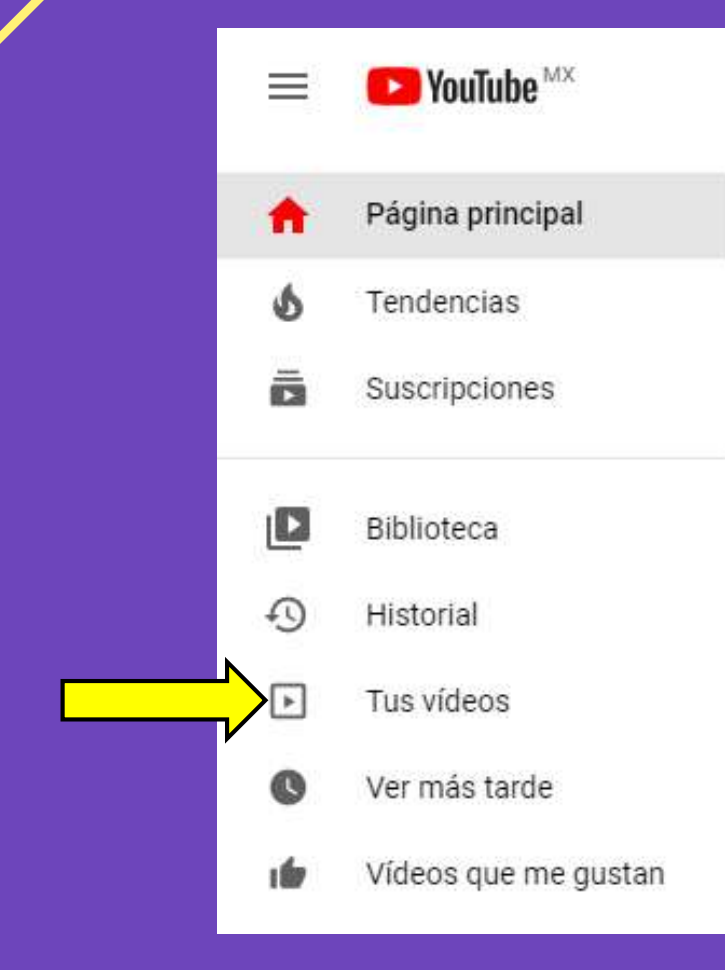

• En la parte izquierda encontrarás una serie de opciones. Da clic en "Tus videos"

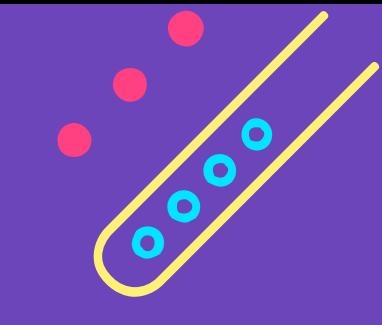

#### **3. DA CLIC EN SUBIR VIDEO**

• En la parte superior derecha encontrarás una cámara con un símbolo de **+**, al dar clic sobre ella se desplegará un menú, da clic en **Subir video**

Subir vídeo Emitir en directo

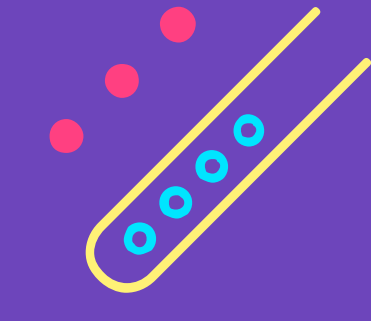

#### **4. SELECCIONA EL VIDEO**

• Selecciona desde tu computadora o celular el video que cargarás.

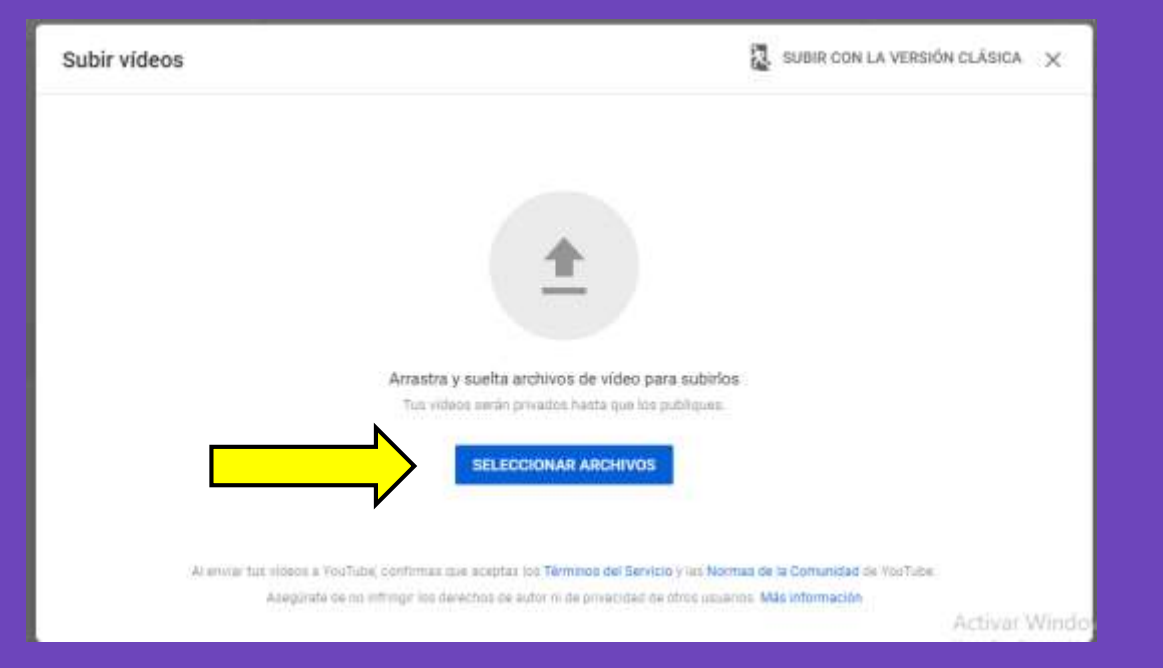

#### $\left\langle \begin{matrix} 0 \\ 0 \end{matrix} \right\rangle$ **5. AGREGA UN TÍTULO Y DESCRIPCIÓN**

PASOS 1, 2 Y 3

• Agrega título y descripción de tu video mientras termina su carga. Una vez cargado tu video da clic en **SIGUIENTE**

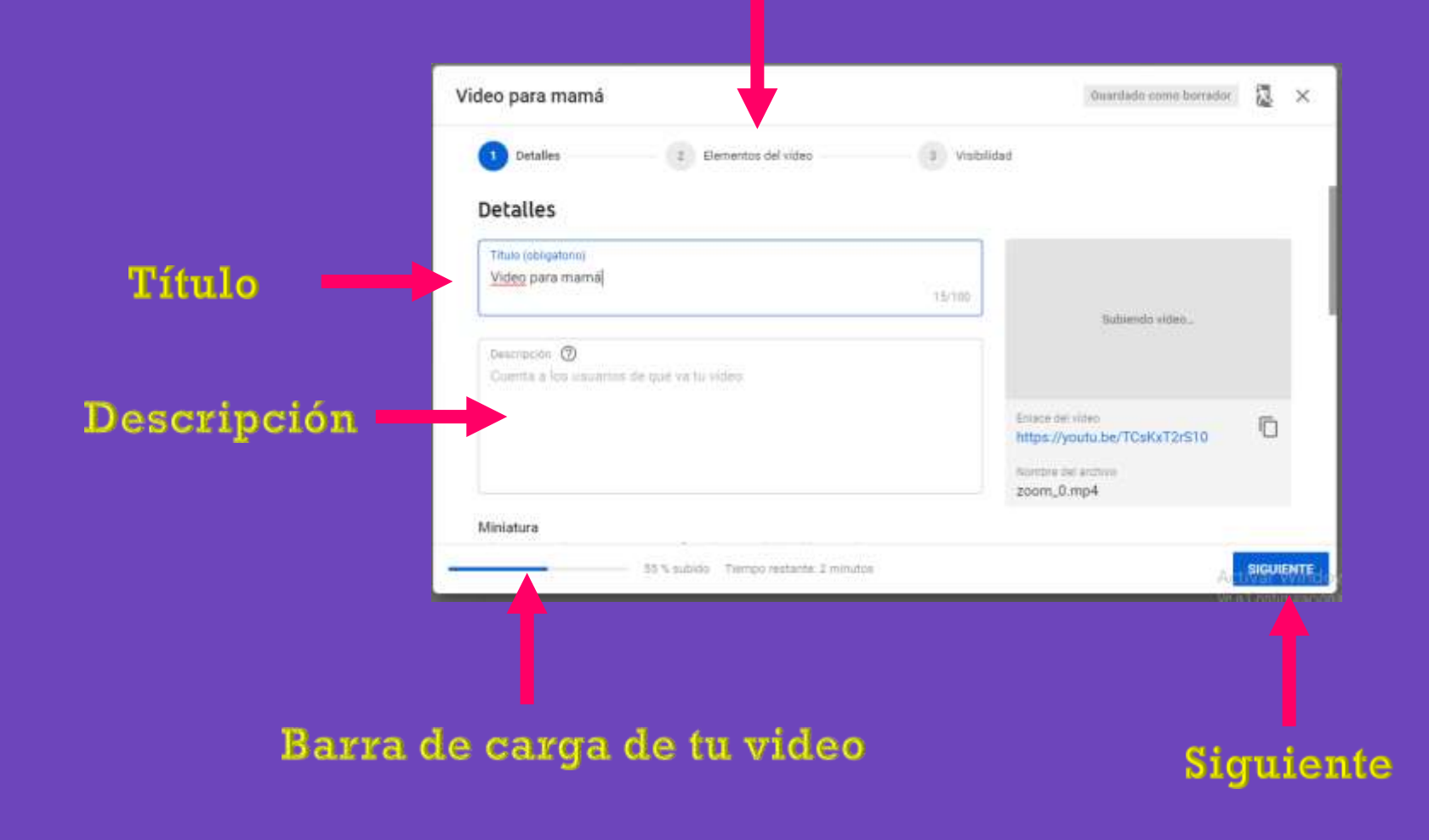

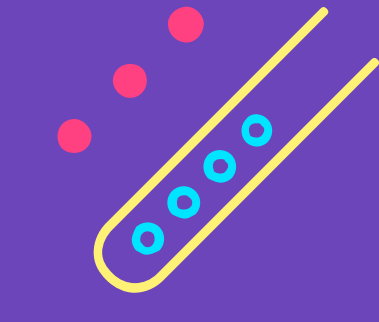

#### **6. PANTALLAS**

• En el paso número 2 de carga encontrarás la opción para agregar pantallas, fotografías, videos o música al video que cargarás. Una vez terminado de editar le damos clic en **SIGUIENTE**

• **NOTA:** Este paso es **OPCIONAL**.

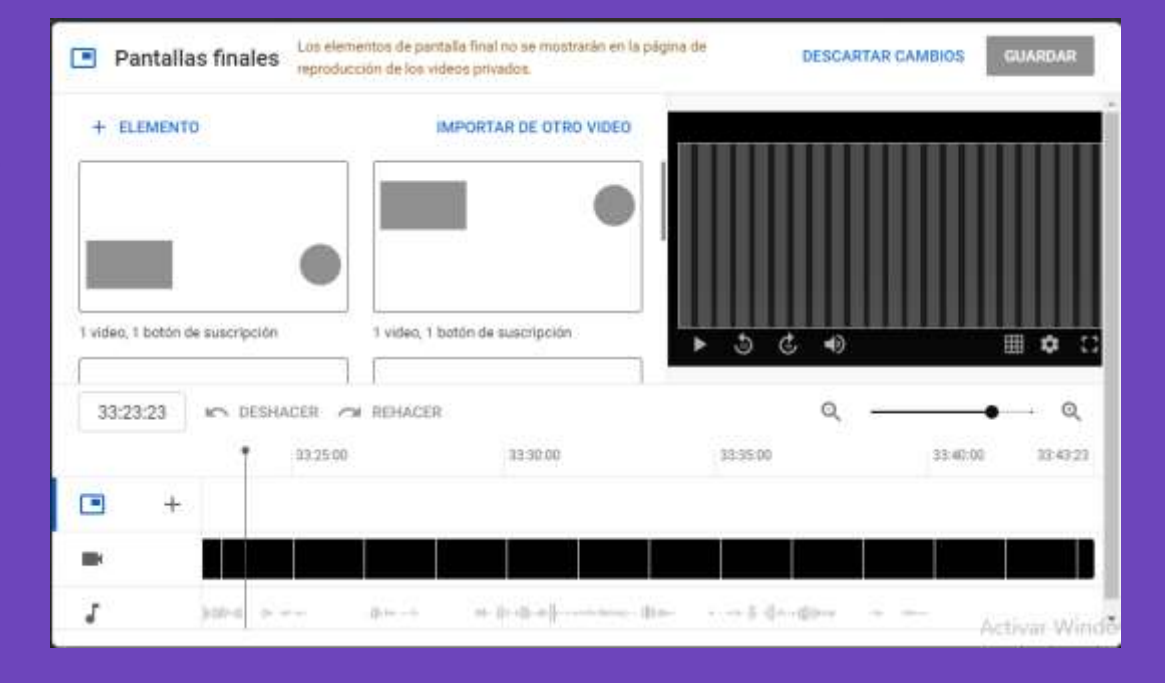

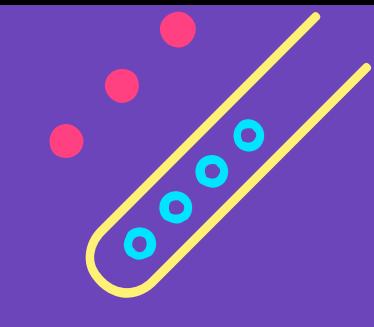

Guardar

#### **7. SEGURIDAD DEL VIDEO**

• En el paso número 3 de carga es importante ponerle especial atención, ya que de este paso dependerá que nuestro video se vuelva público, privado o condicionado a algunas personas. Para resguardar la seguridad del video que elaborarás, elige la opción **OCULTO.** Y luego da clic en **GUARDAR.**

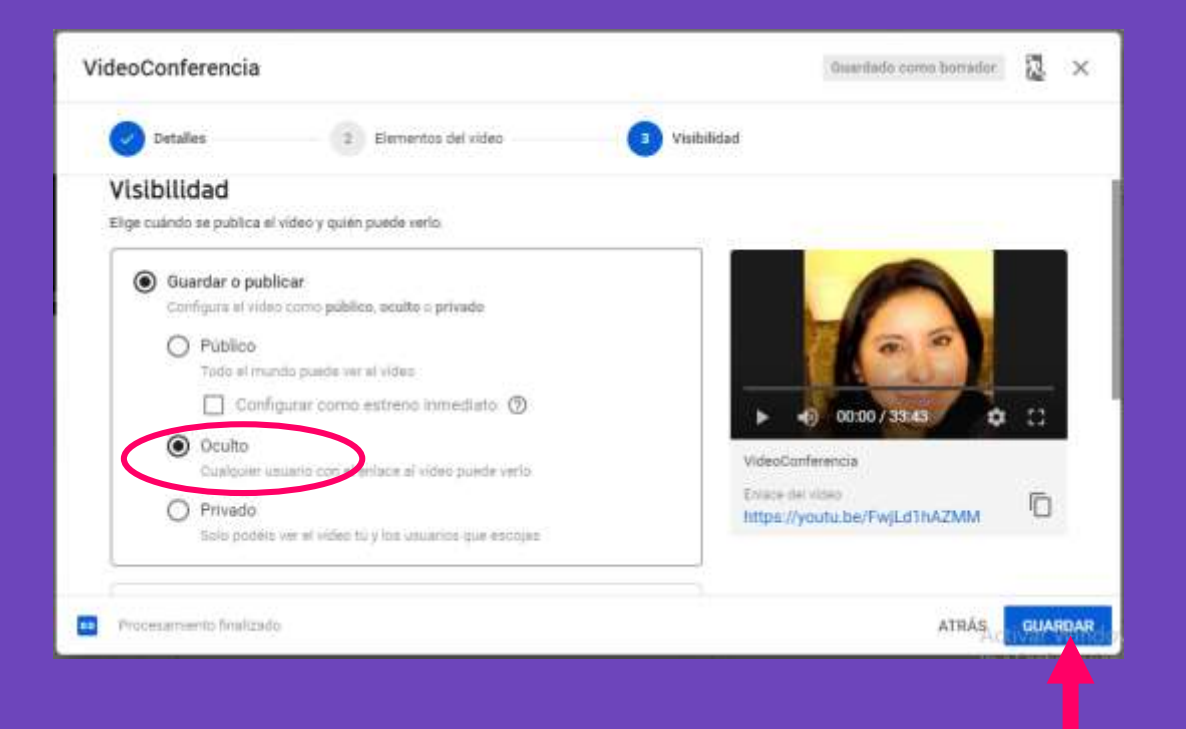

## **8. COPIAR LINK**

• Una vez que aparezca la leyenda **Se ha publicado el video** copia el enlace perteneciente a tu video y compártelo con quien tú decidas.

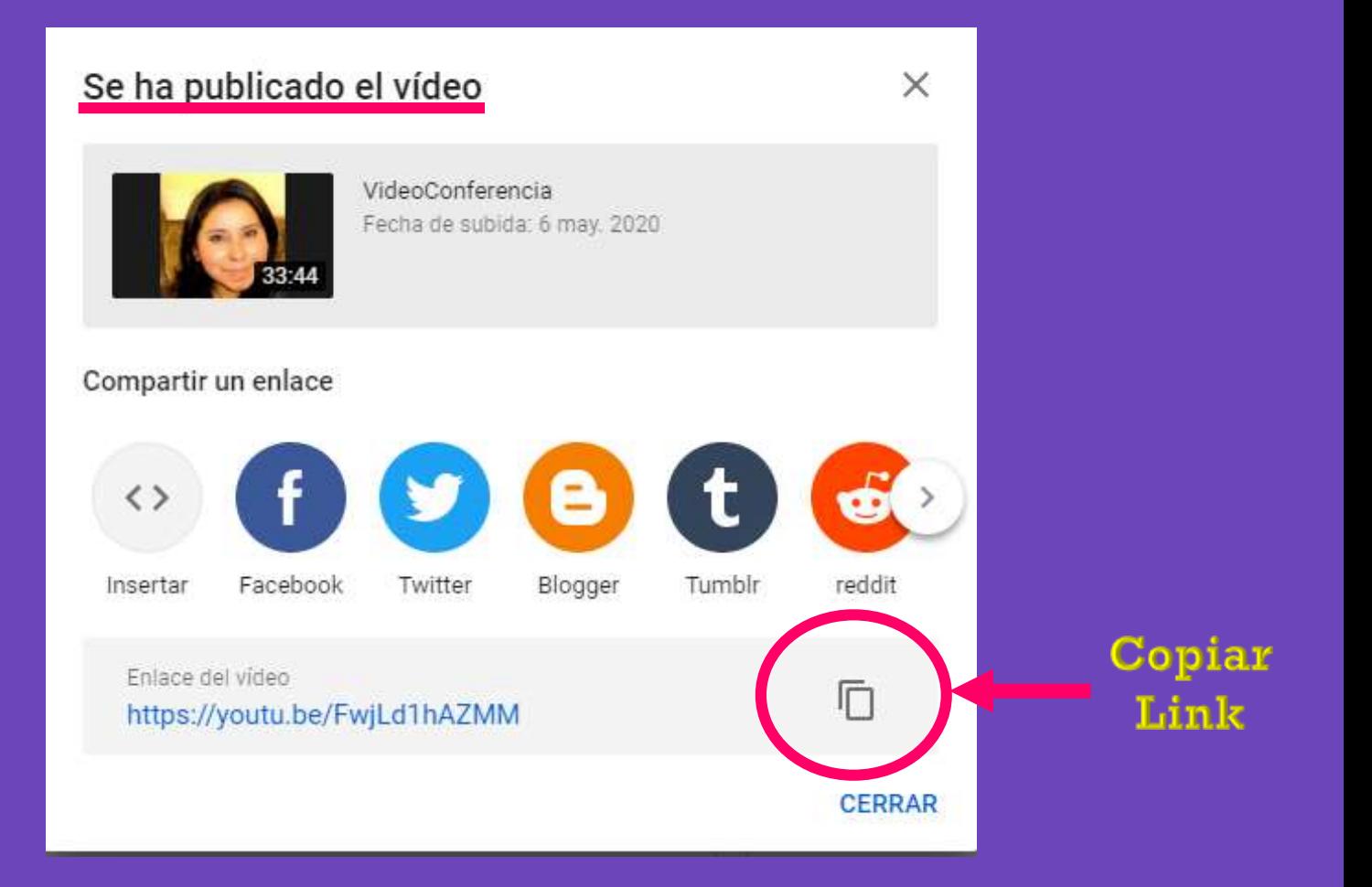

**O O** 

# Gracias por tu atención

 $\bullet$